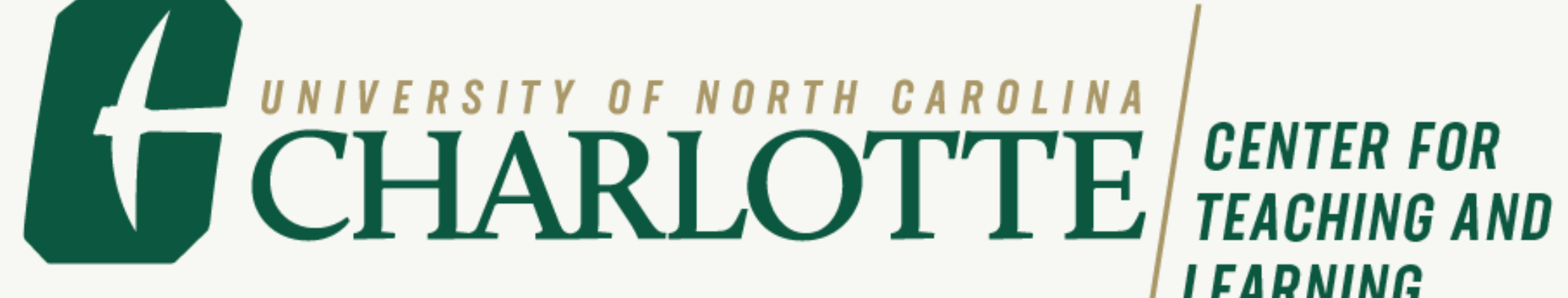

# Scaling Online Course Design Support with Course Refreshes

UNC System Learning and Technology Journal 1(1), 8/28/2023 DOI:<https://journals.charlotte.edu/ltj>

# **LEARNING**

# Meet Your Instructional Designers

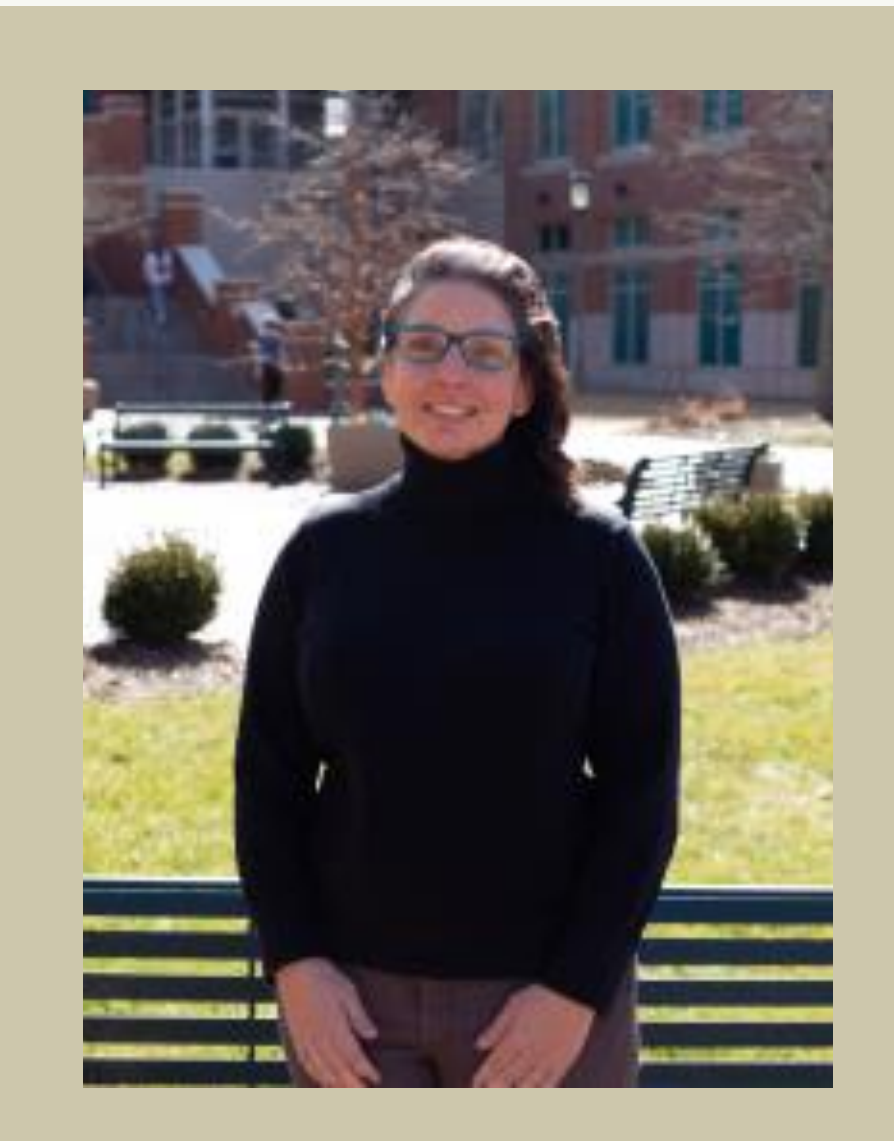

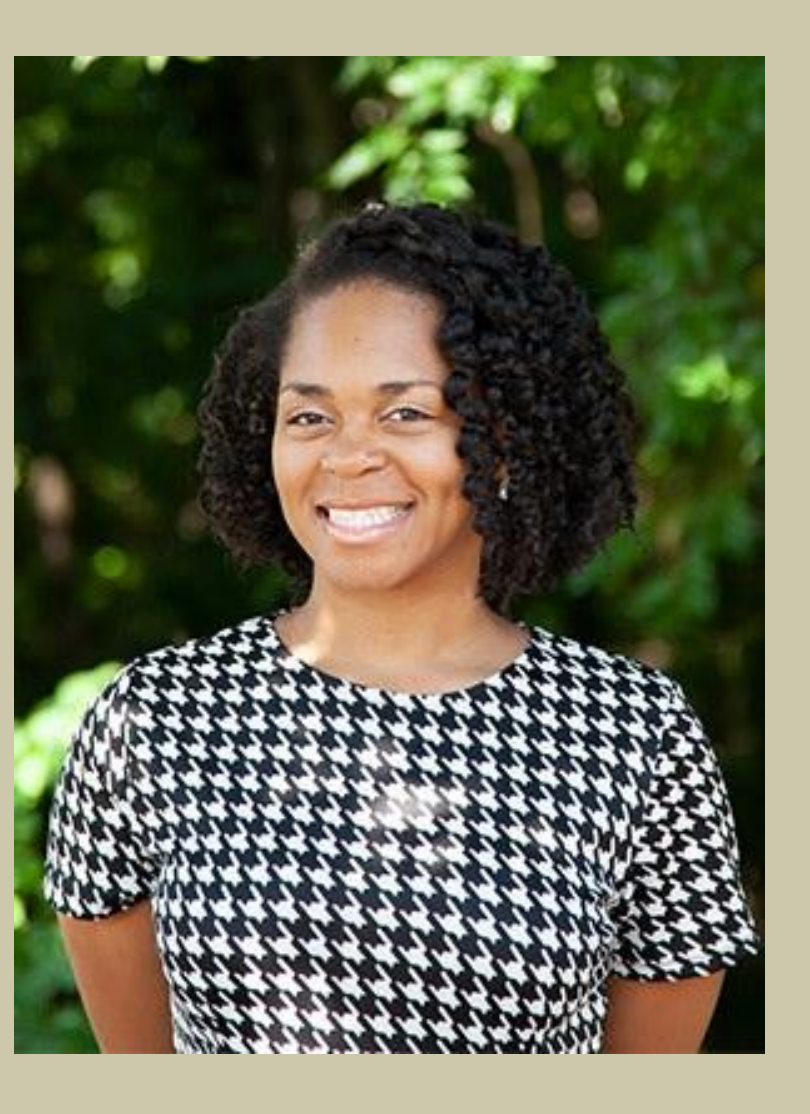

# Melanie Lewis **Pariss Coleman**

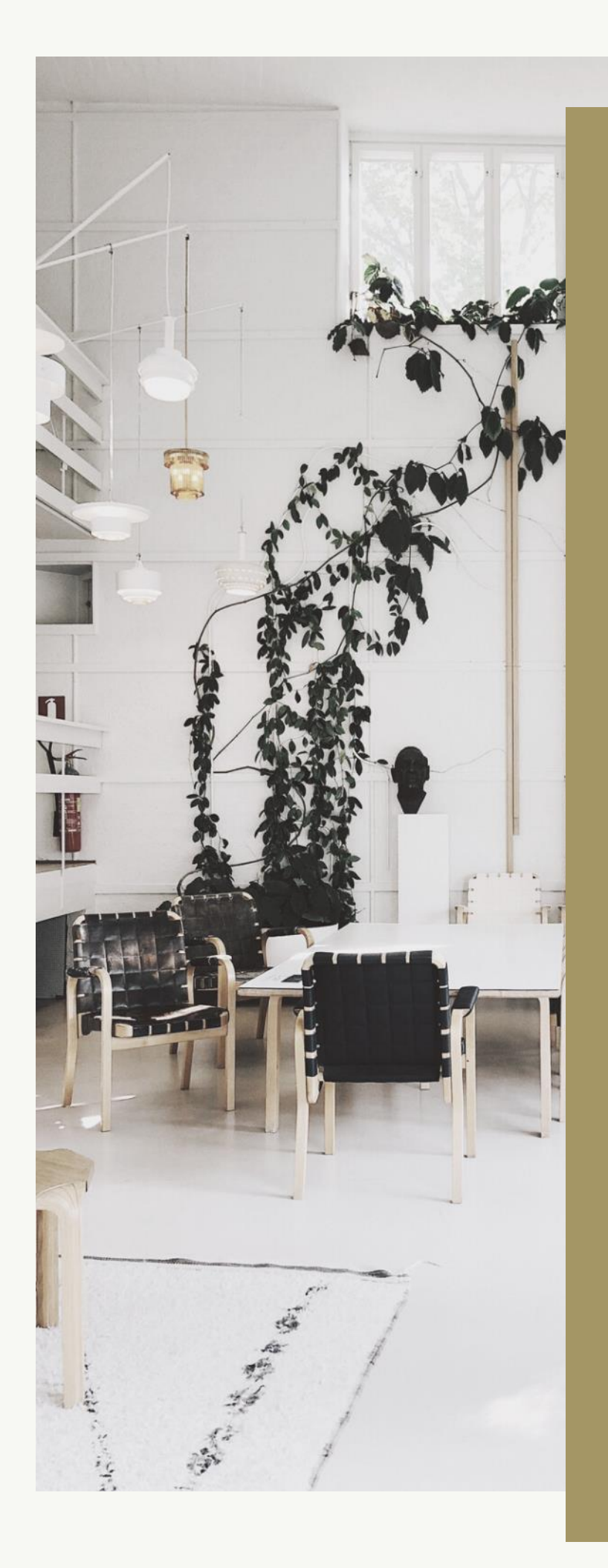

Full Course Development = a home renovation or new building project Course Refresh =

sprucing up the look and feel inside your house

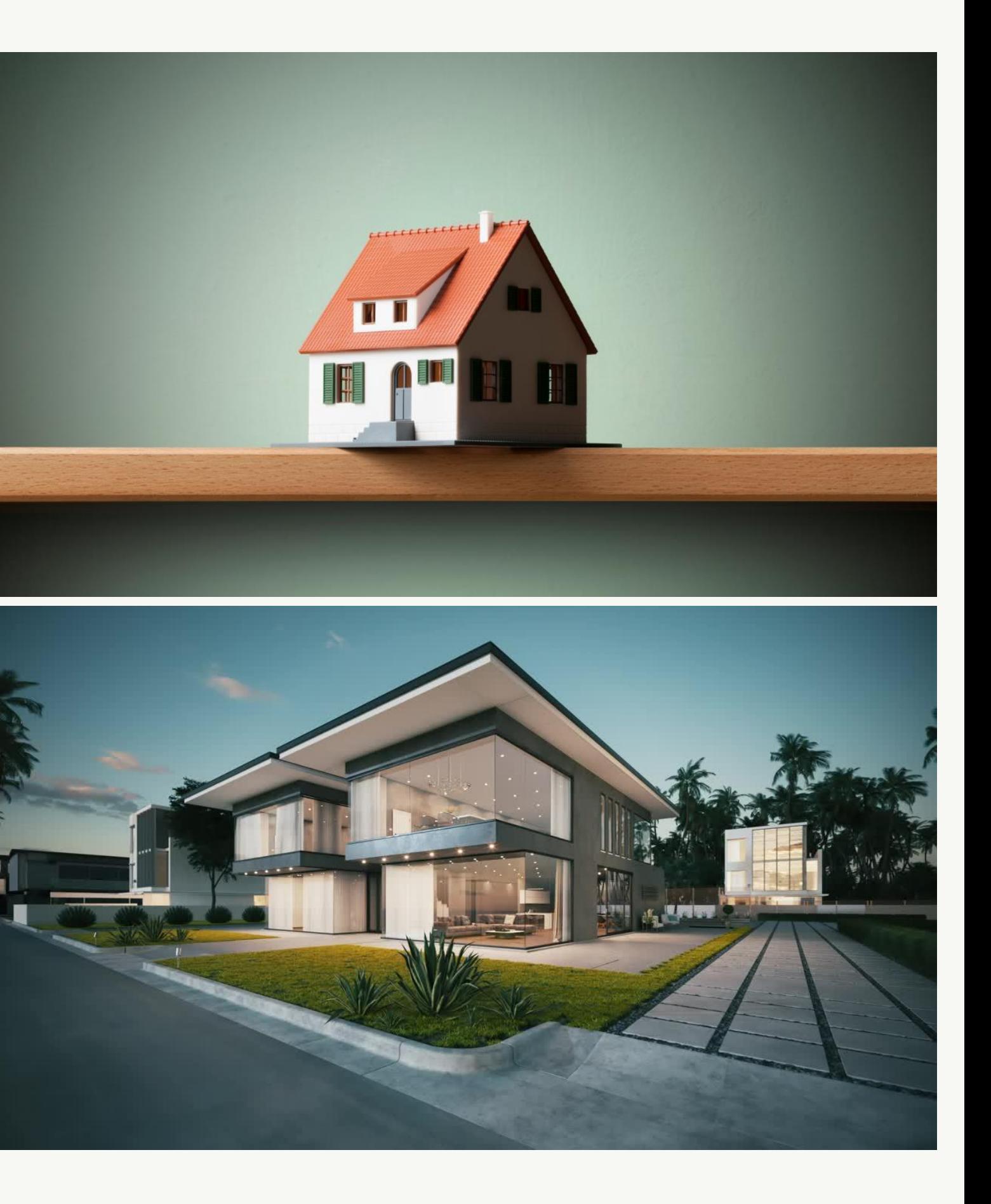

Activating positive emotions through an intentionally aesthetically-pleasing design contributes to a positive learning experience by influencing attitudes and motivation, increasing students' interest, and strengthening their attention and level of engagement with materials (Malamed, 2015).

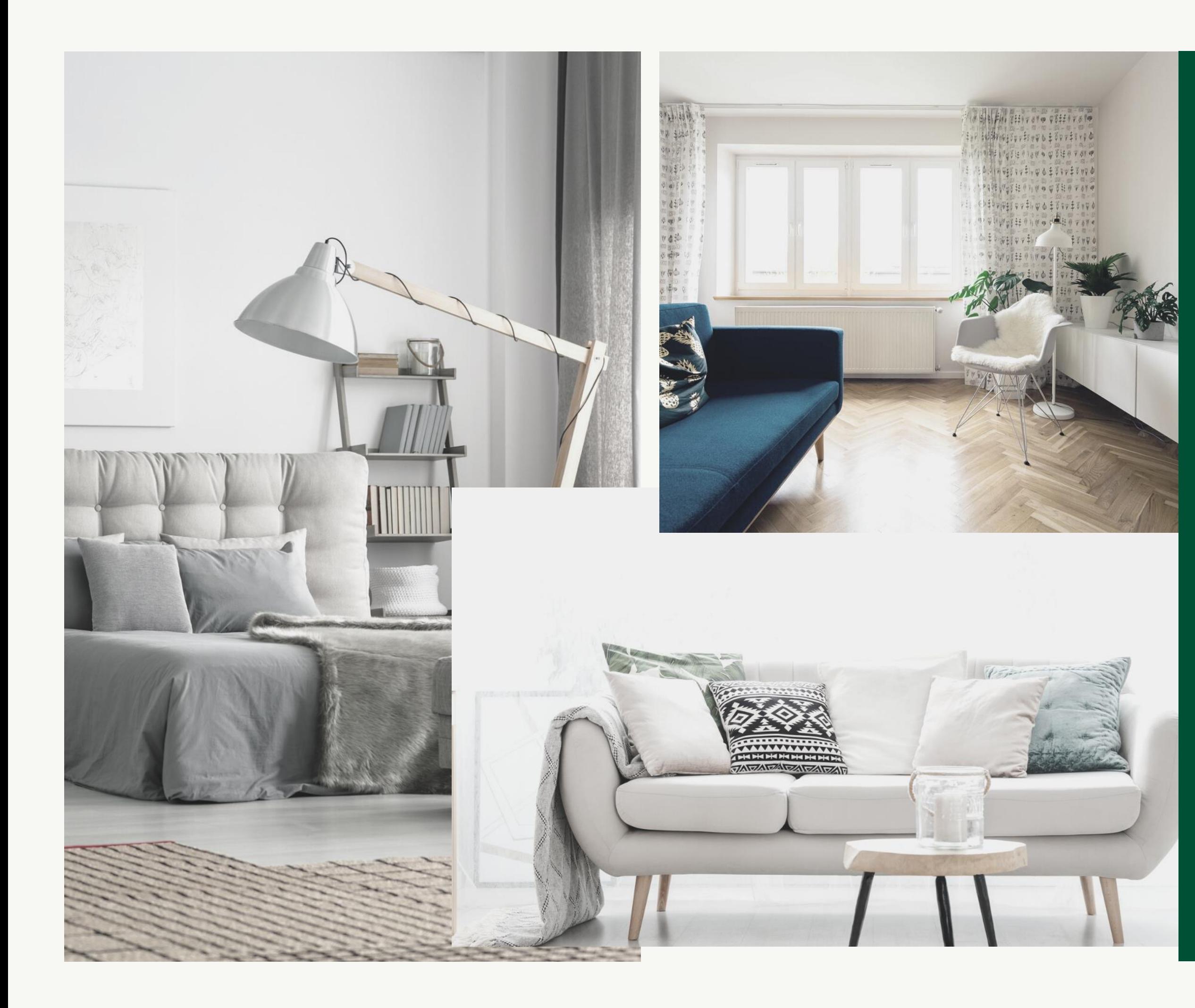

- Strong influence on cognitive aspects of learning.
- Visual elements are an integral component of message communication.
- Effective visual design reduces extraneous cognitive processing
- Provides an additional mental channel for the most important information to be processed and retained.

(Um, Plass, Hayward, & Homer, 2012)

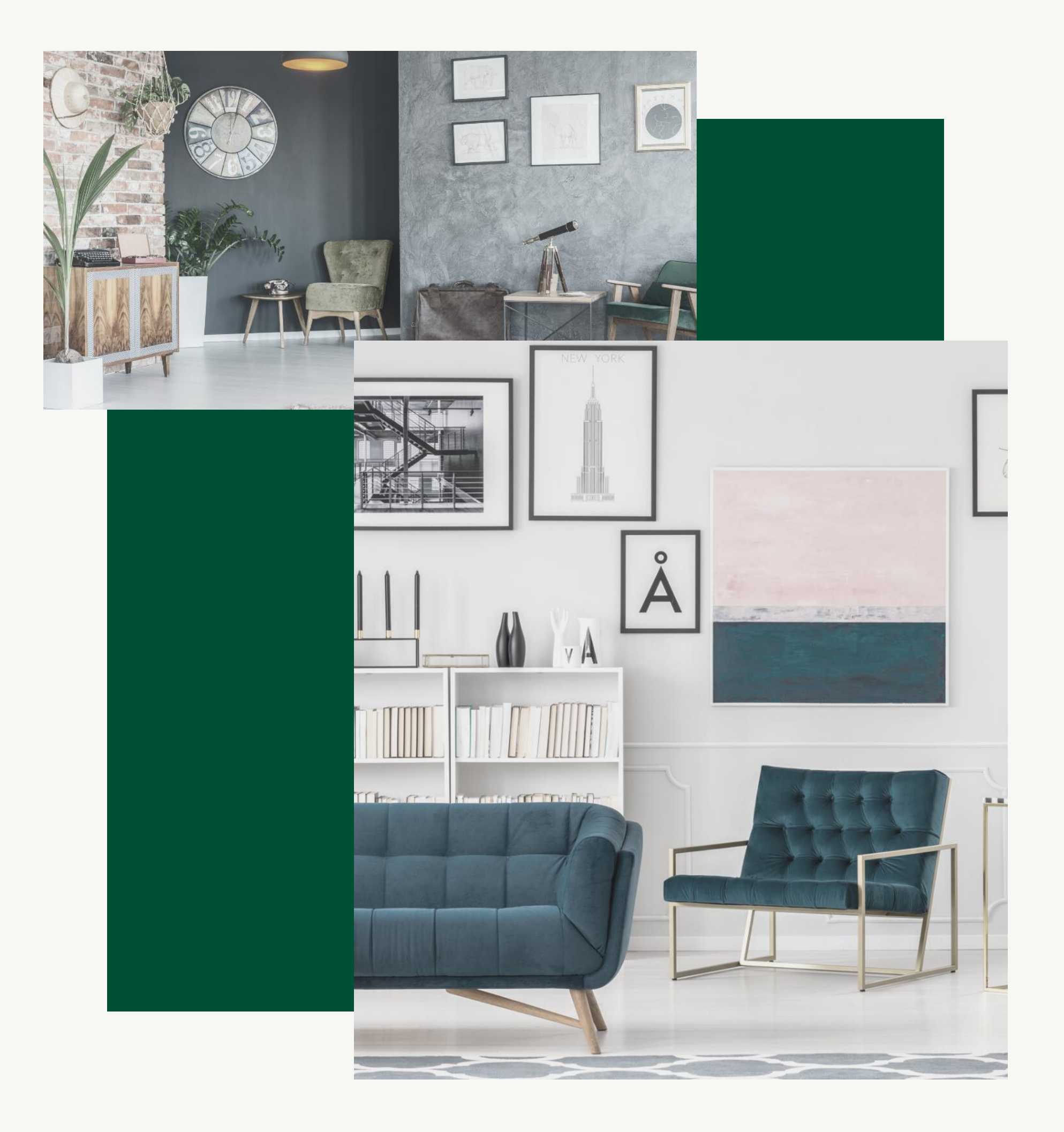

# Pleasure when learning = experience of flow = complete immersion = creative thinking and innovation

Pekrun et al. (2006) Csikszentmihalyi (1996)

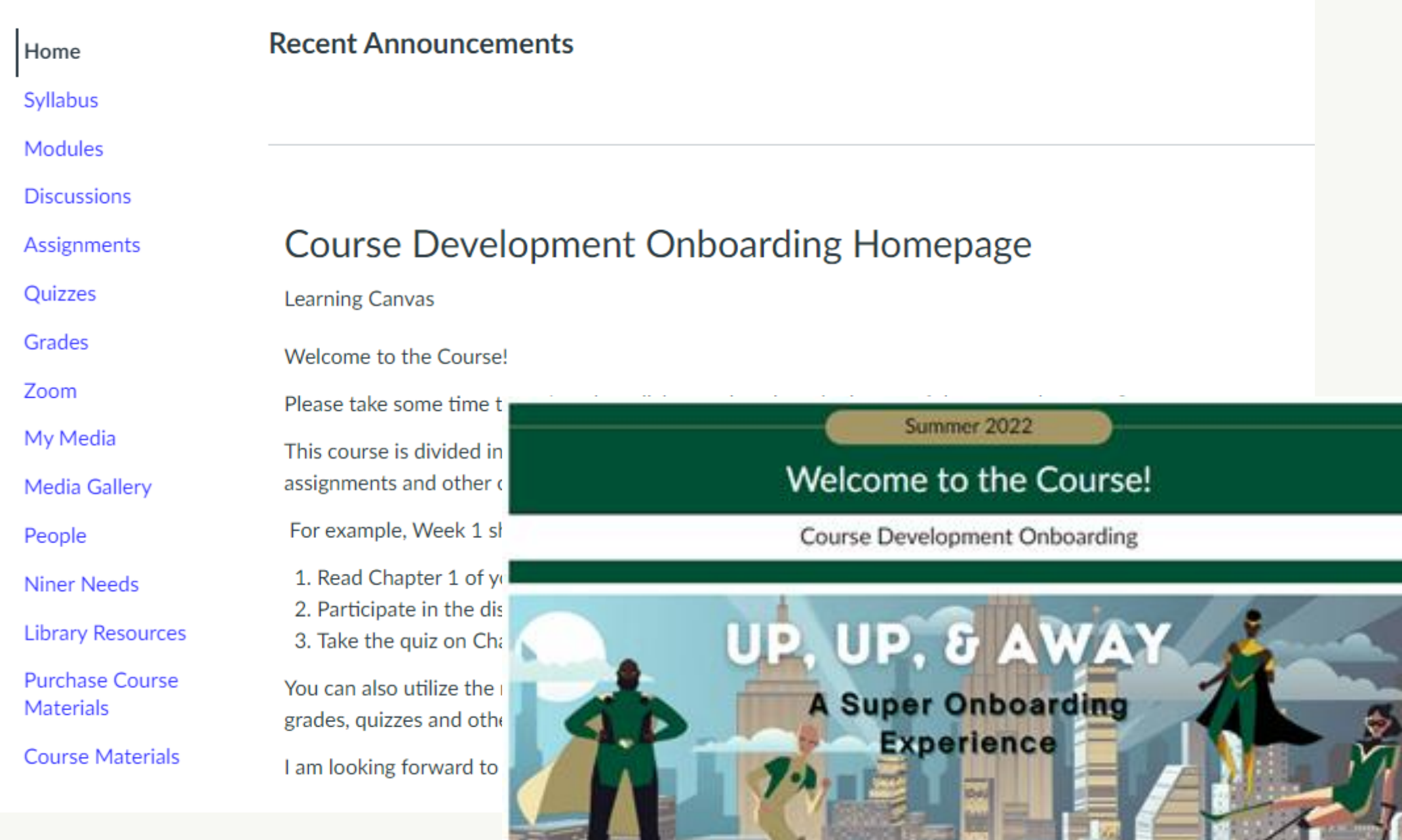

#### WELCOME TO YOUR SUPER COURSE DESIGN ONBOARDING ORIENTATION EXPERIENCE!

Greetings, heroes! We were expecting you. We've heard all about your super abilities and we are ecstatic to have a hero like you on board! If you're ready to take flight, select the 'Start Here' button below.

Use the buttons below to quickly navigate our course materials.

Modules

**2** Support

**B** Syllabus

**Start Here** 

1. You provide the course URL.

2. We'll create a development shell and implement design magic.

3. Then, you'll customize as desired.

# How it Works

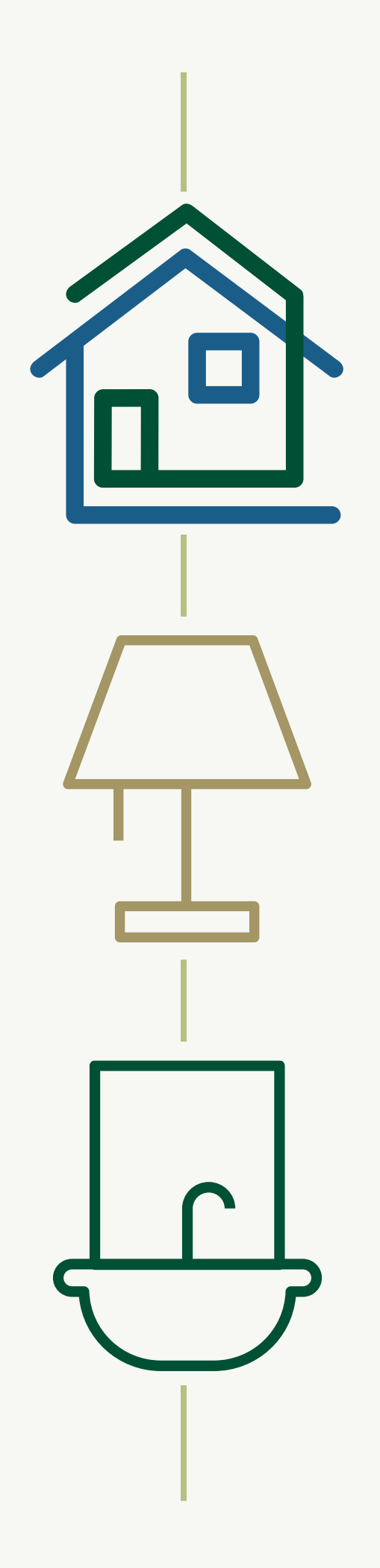

## Apply Design Plus

Remediate Accessibility

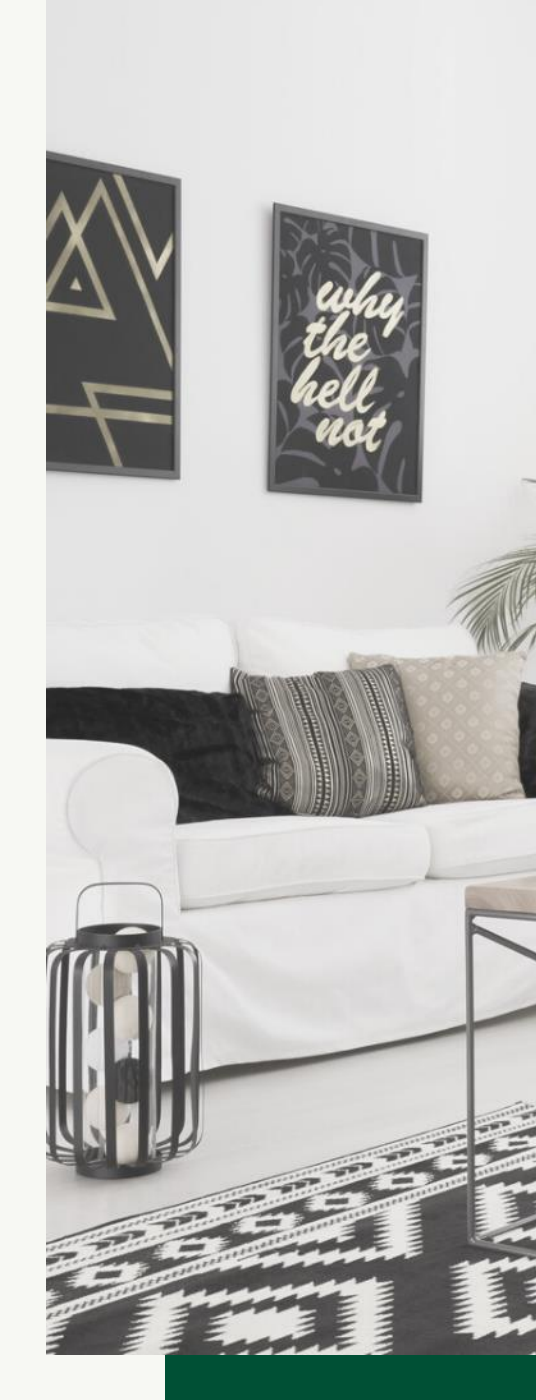

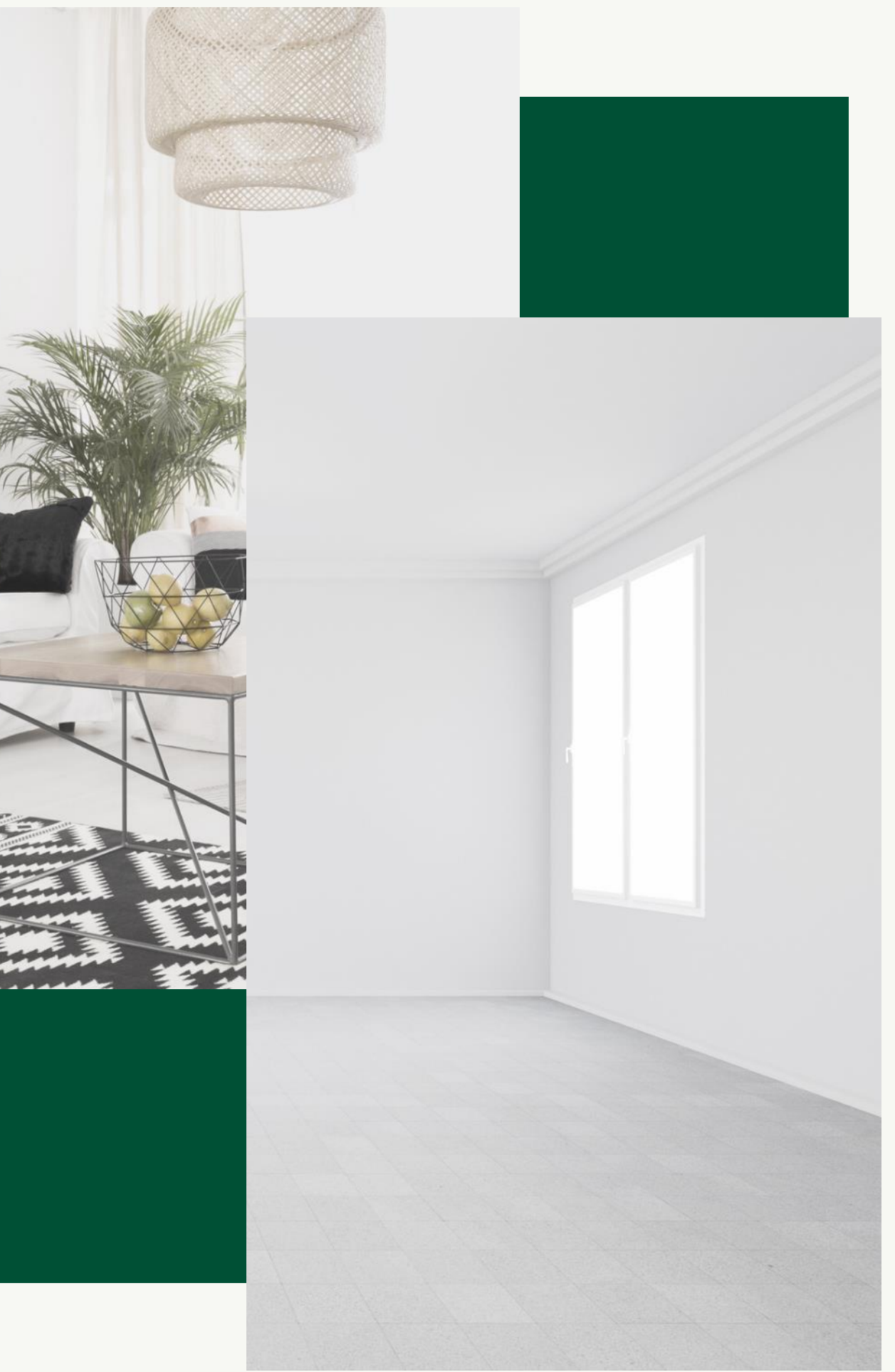

### Standardize Formatting

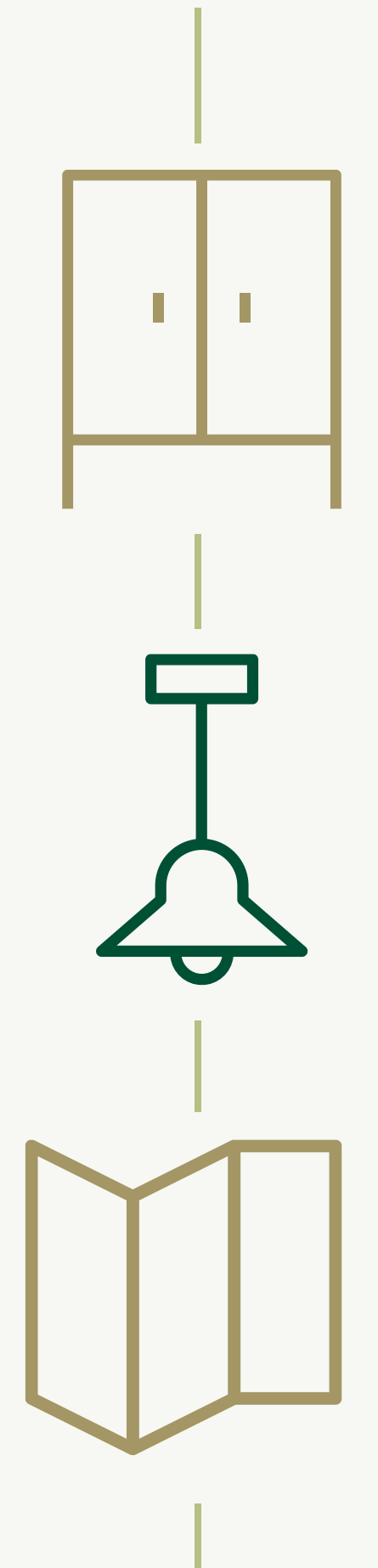

## Organize

**Clarify** 

# Detailed Document

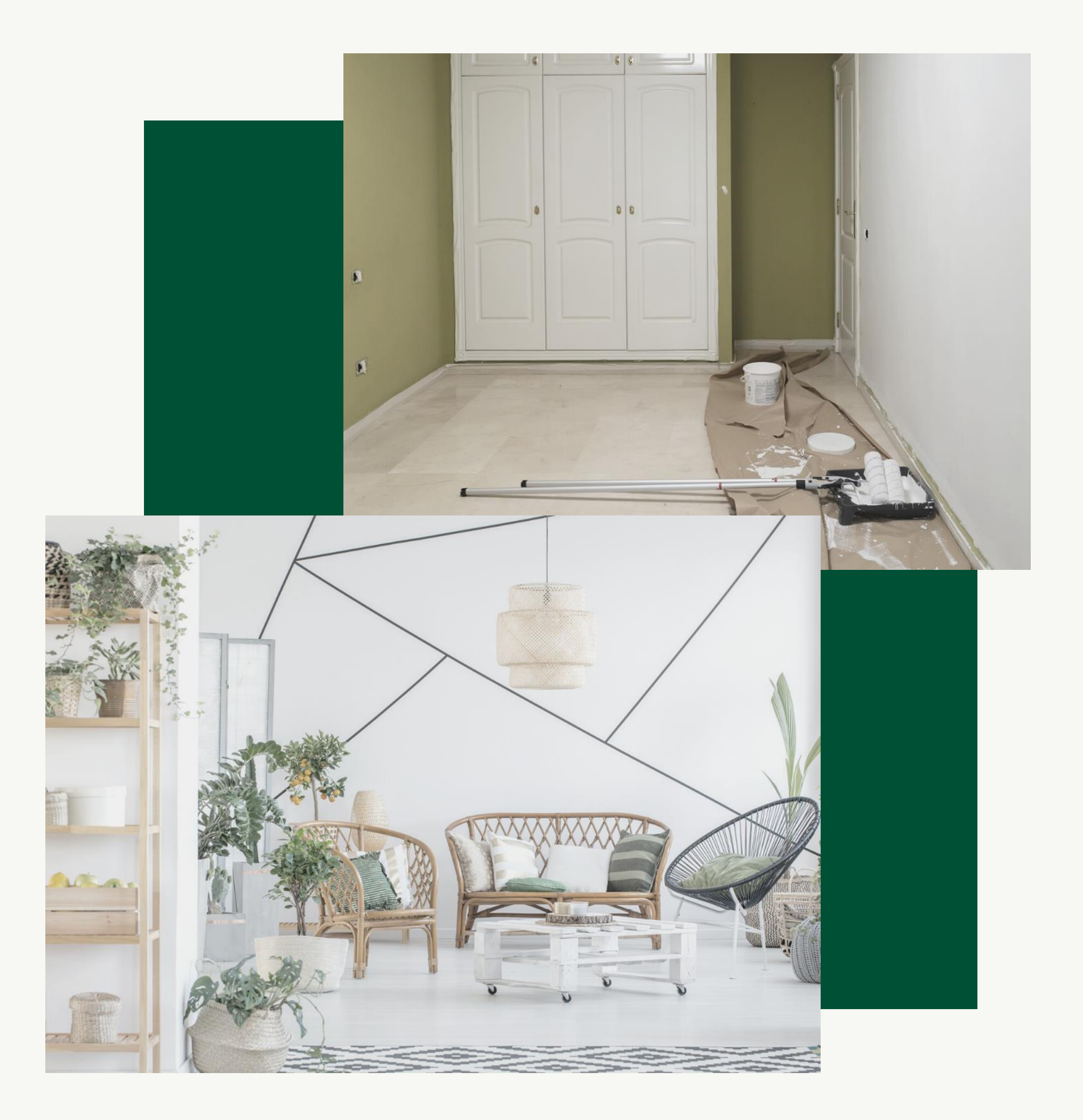

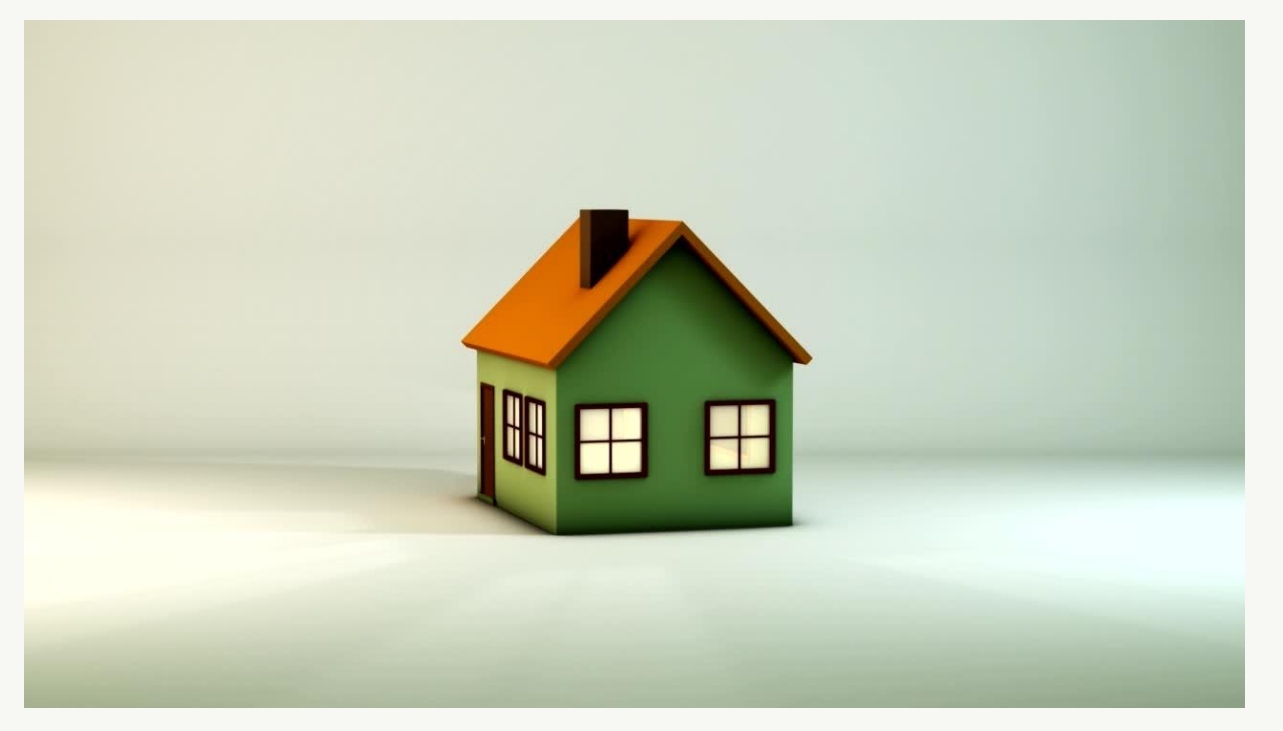

### AFTER

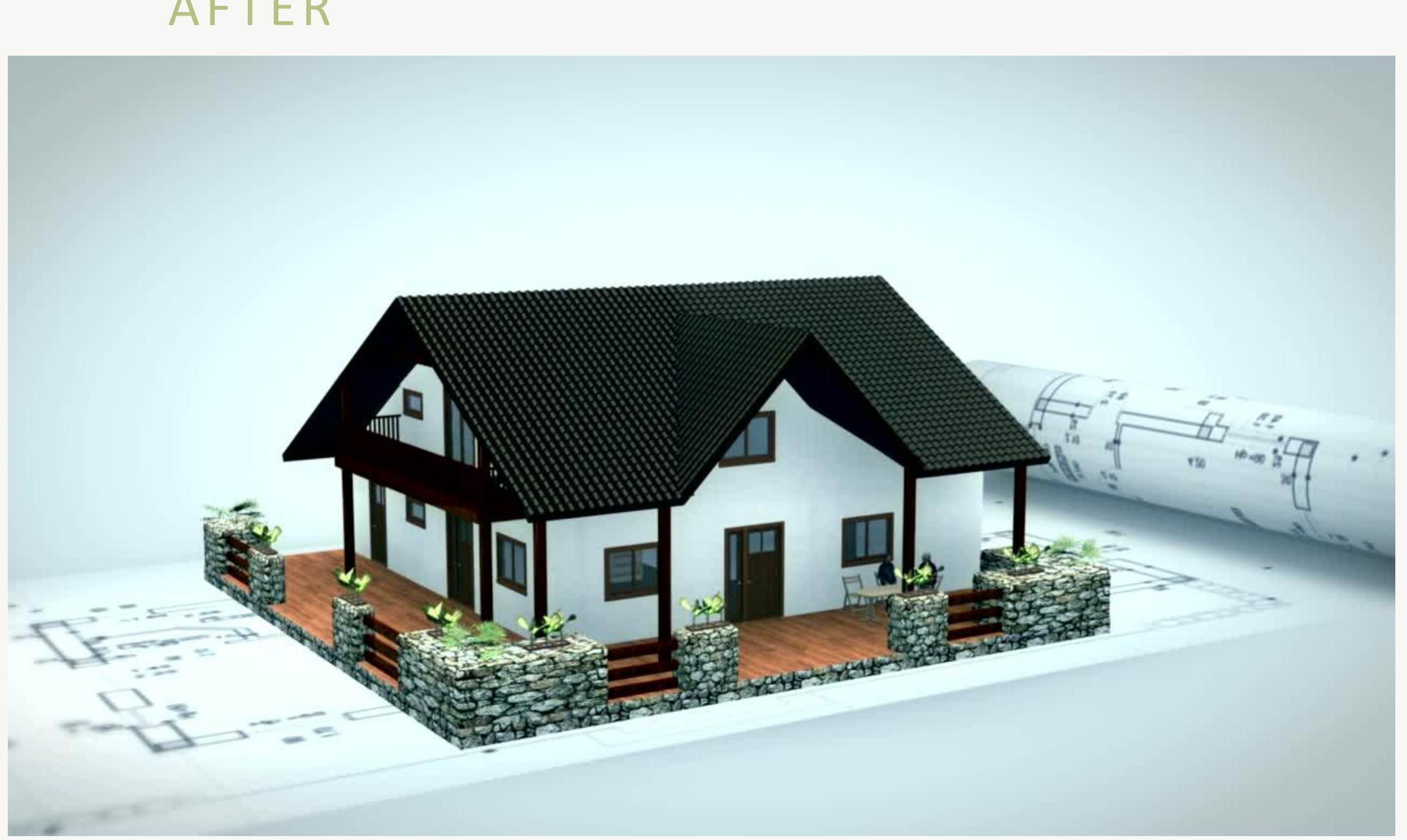

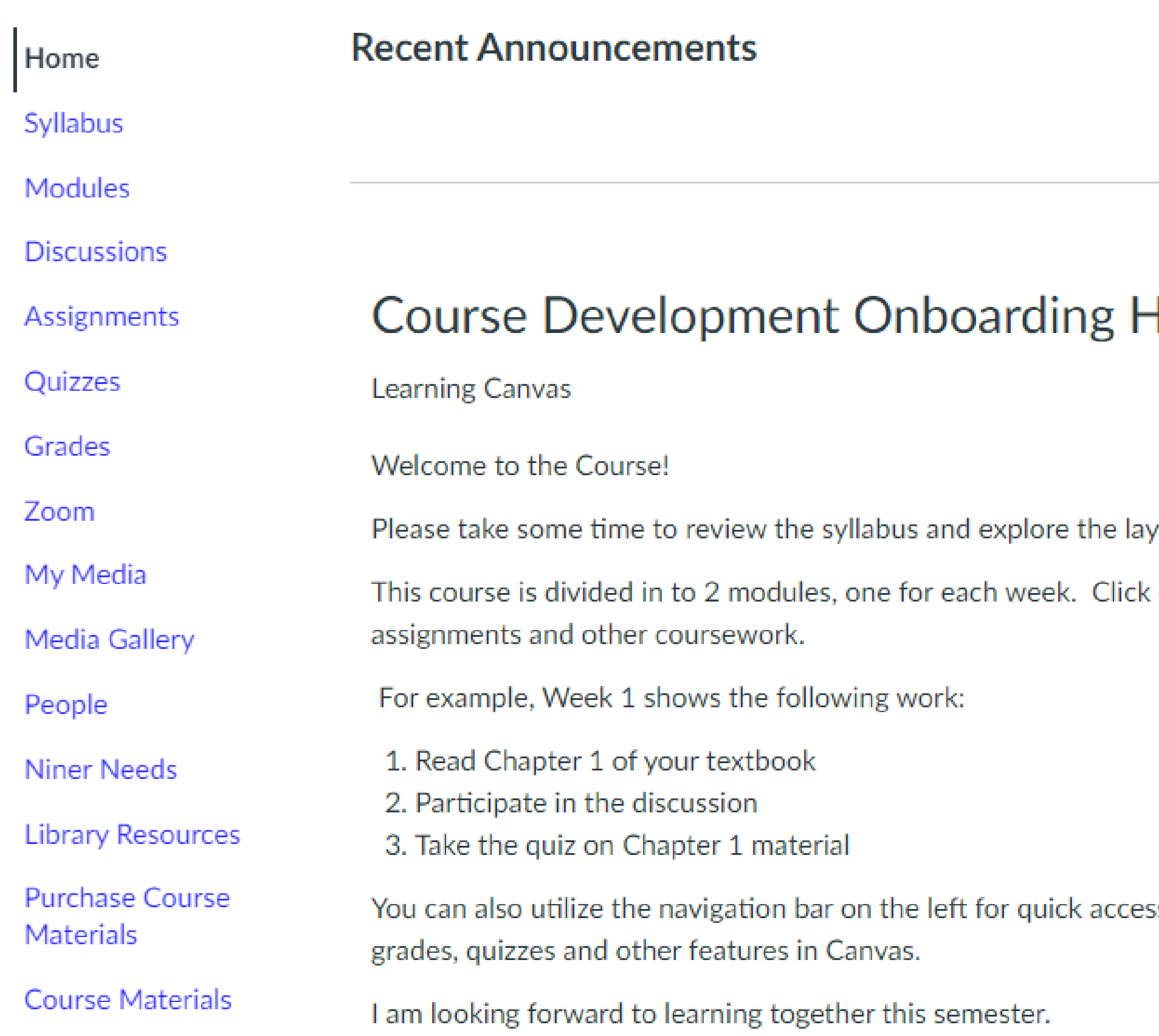

### Homepage

yout of the course here on Canvas.

on each module to view and access readings,

ss to assignments, announcements, discussions,

#### AFTER

# **Course Development Refresh Homepage**

**MAAL 3000** 

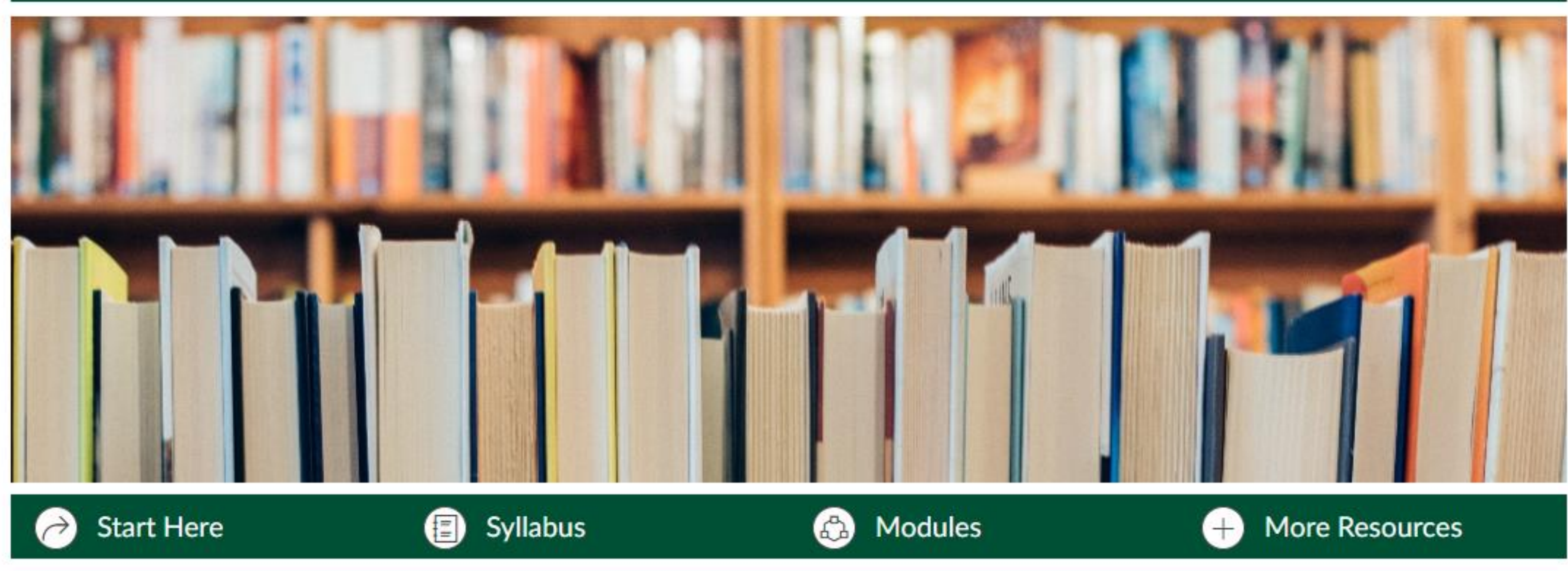

Welcome to the Course!

Please take some time to review the syllabus and explore the layout of the course here on Canvas.

# Instructor Introduction

#### Instructor Introduction

#### **Welcome to**

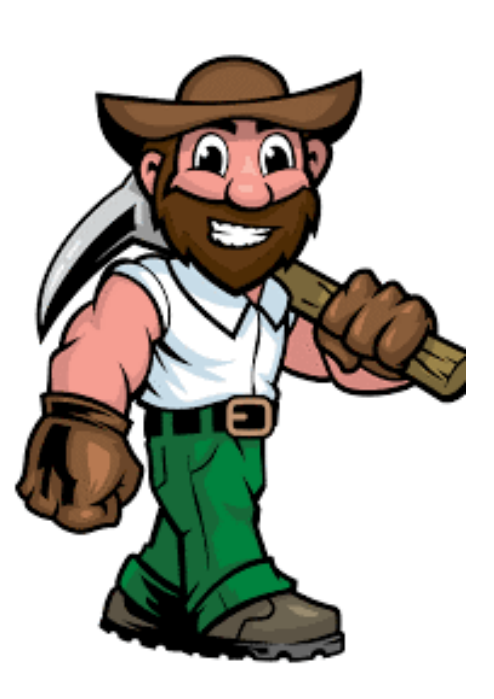

#### **Contact Information**

The best way to get in touch with me is via email. Emails will be returned within 24 hours Monday through Friday. Sometimes I can respond more quickly, but I ask that you give up a 24-hour window to fully answer your questions. Virtual office hours are available by appointment as well as during the times listed below.

Office Hours:

I look forward to working with you this semester.

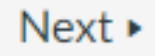

#### **AFTER**

#### **Meet Your Instructor**

#### Instructor Introduction

Welcome to

#### **Contact Information**

The best way to get in touch with me is via email. Emails will be returned within 24 hours Monday through Friday. Sometimes I can respond more quickly, but I ask that you give up a 24-hour window to fully answer your questions. Virtual office hours are available by appointment as well as during the times listed below.

Email: **Office Hours:** 

I look forward to working with you this semester.

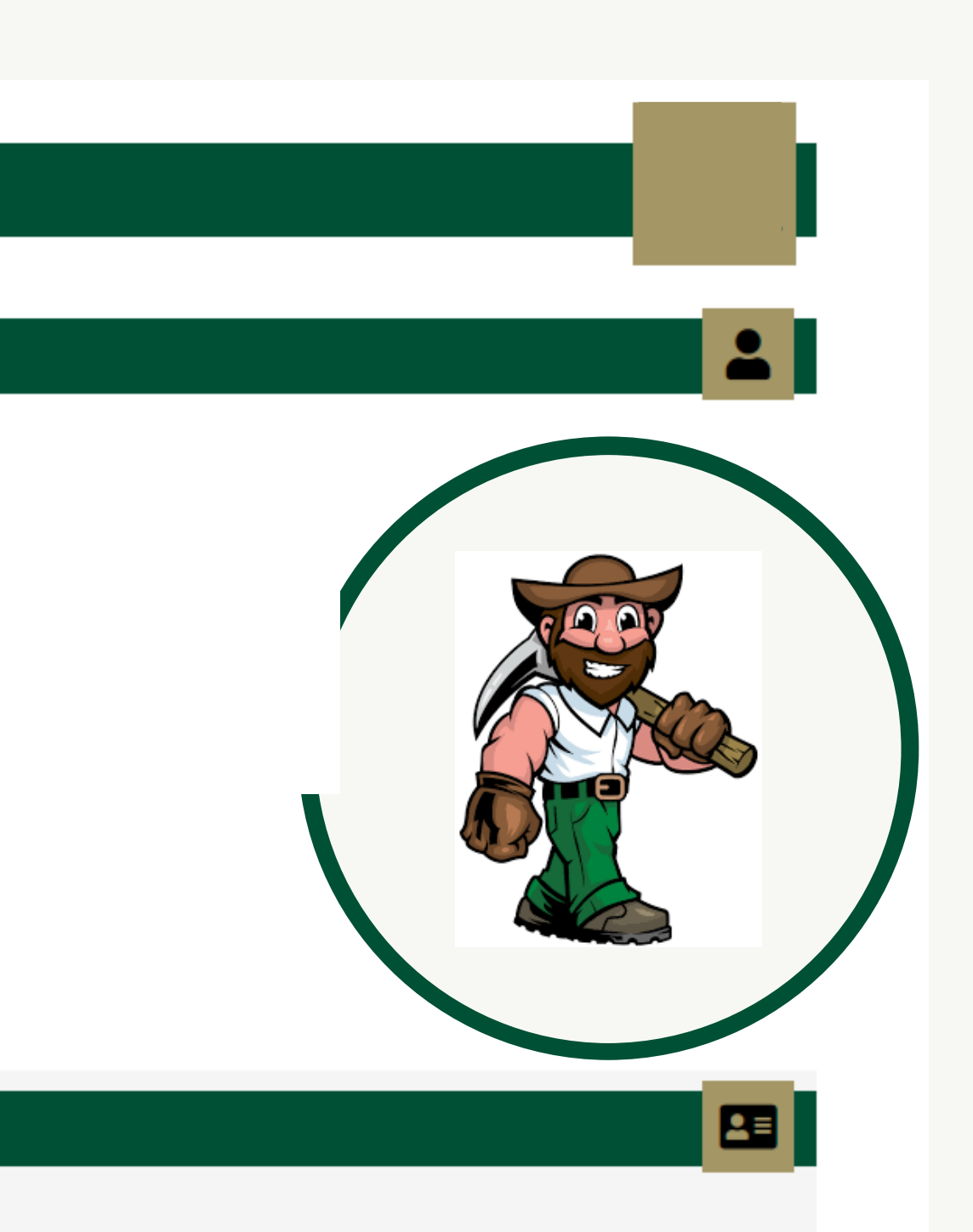

# Week One Learning Guide

#### **Week One Overview**

Welcome to Week One of

#### Objectives:

This week will prepare you for Course Objectives 1 and 2.

- 1. Differentiate between normal and abnormal assessment parameters.
- 2. Assess patients by interpreting patient data associated with invasive and non-invasive monitoring tools for the care of critically ill patients.
- 3. Apply and manage appropriate monitoring techniques and tools for the care of critically ill patients.

#### **Activities:**

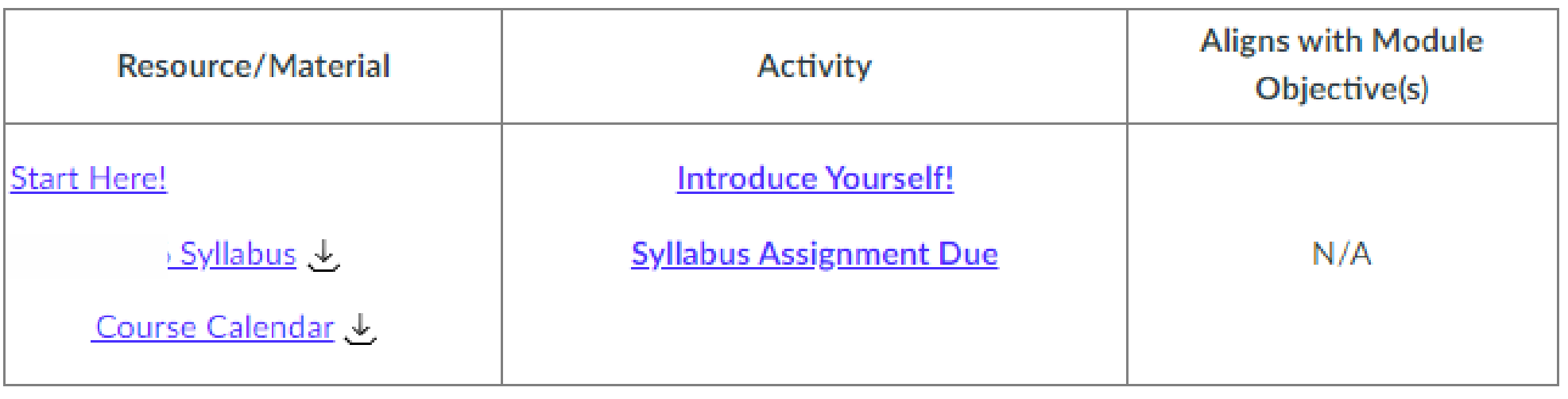

Once you have completed the activities, you are ready to move on to the next week.

« Previous

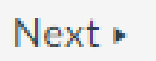

#### **AFTER**

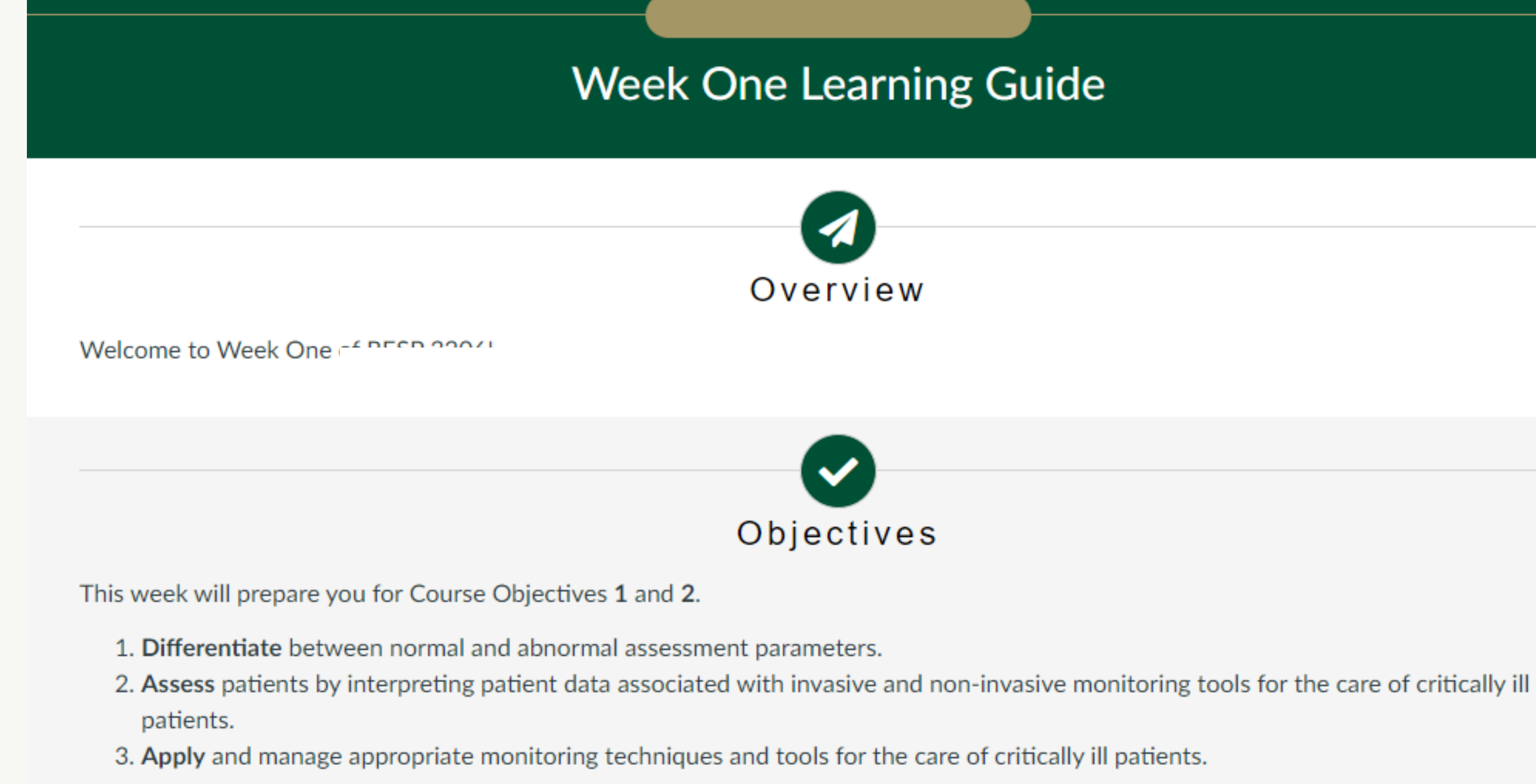

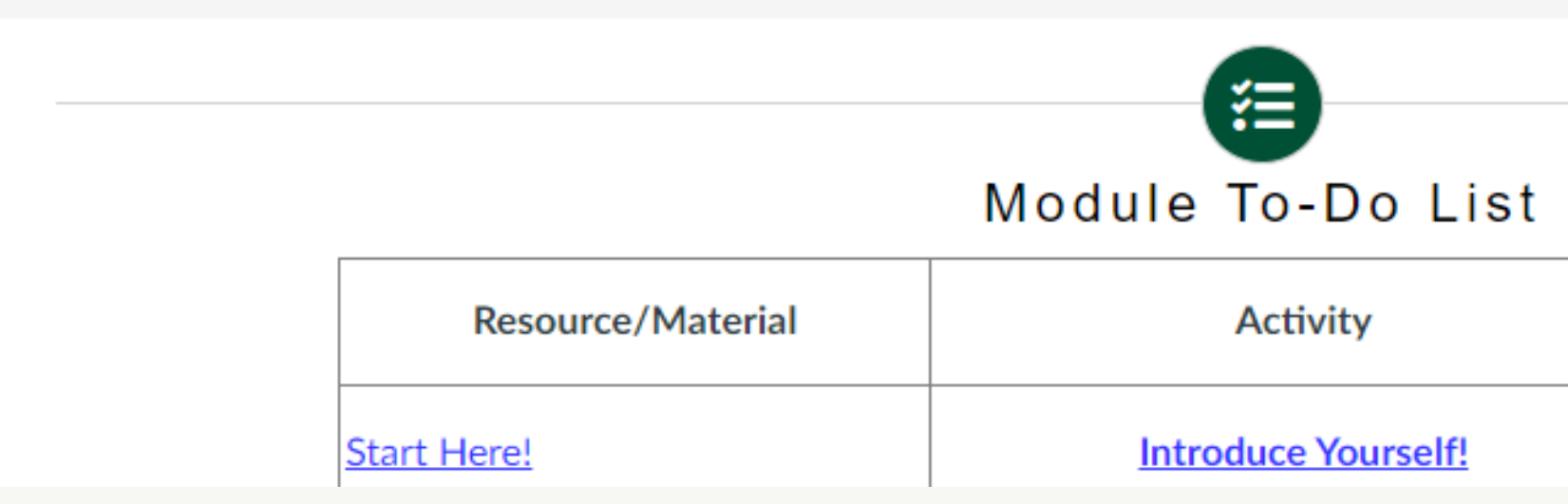

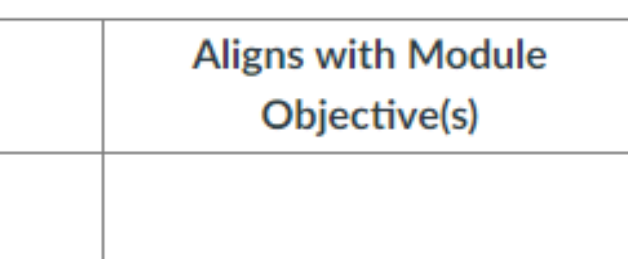

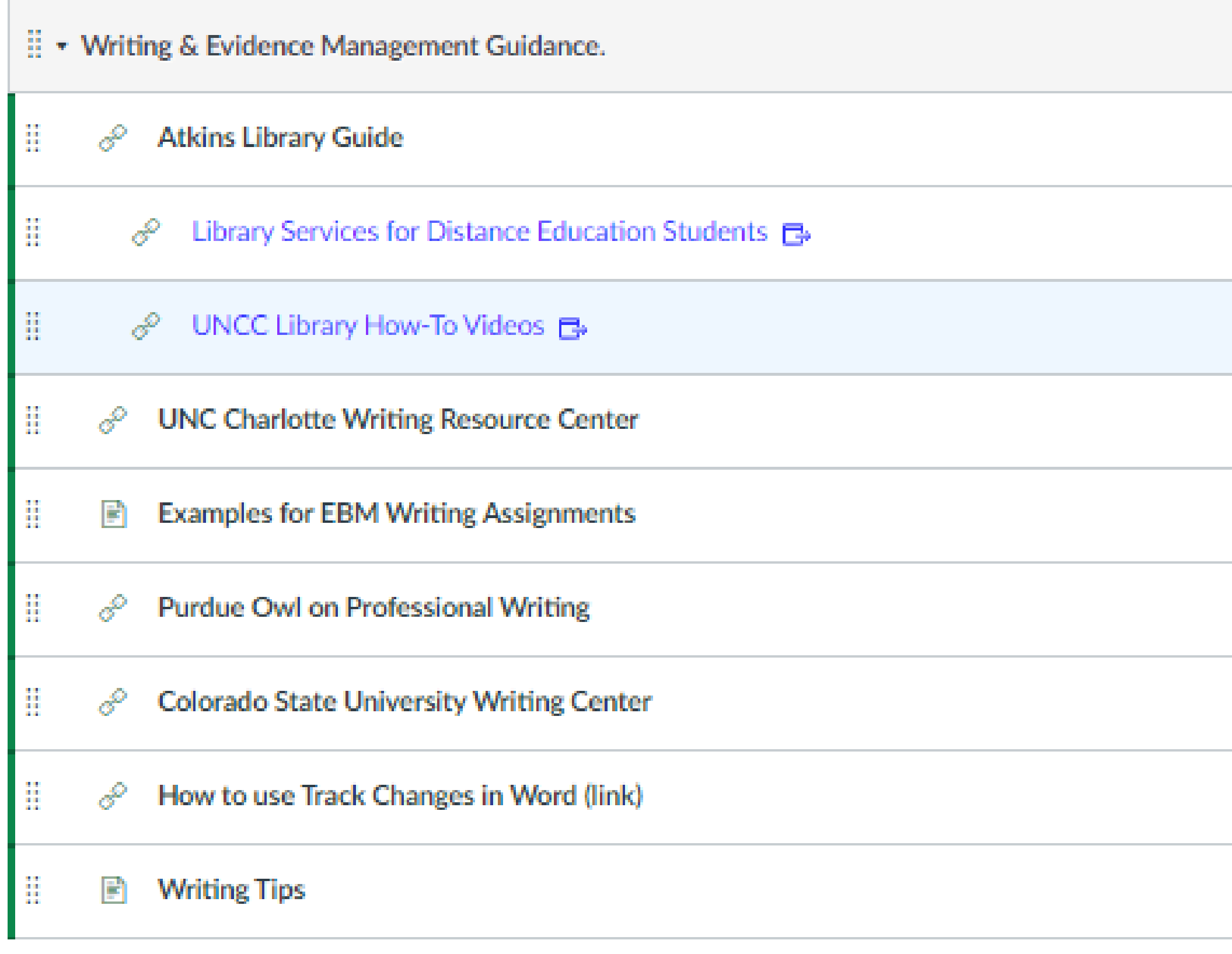

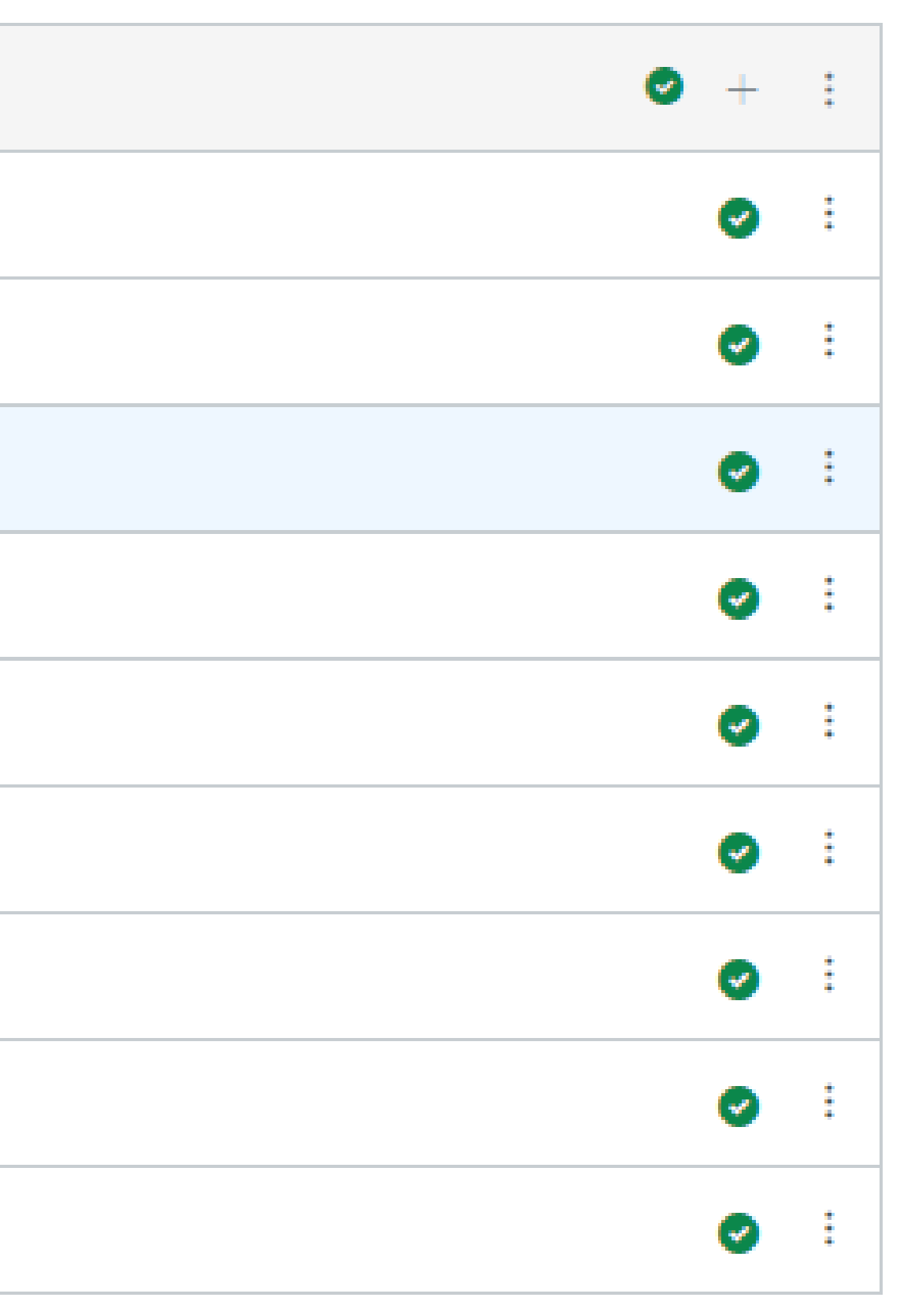

#### AFTER

#### **Writing & Evidence Management Resources**

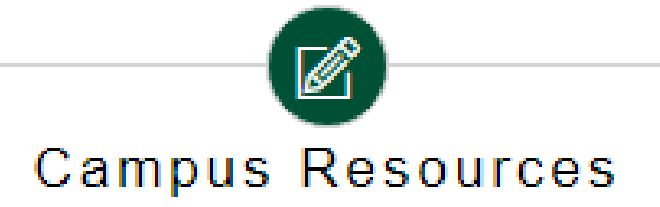

- Atkins Library Guide B
- UNC Charlotte Library How-To Videos +
- UNC Charlotte Writing Resource Center

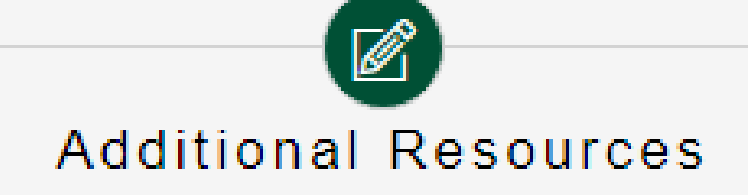

- Purdue Owl on Professional Writing **B**
- Colorado State University Writing Center B
- . How to Use Track Changes in Word B

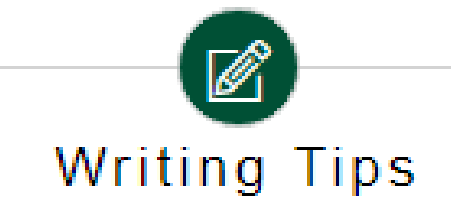

This is a collection of three examples that highlight aspects of using APA formatting for format, citation and referencing.

- APA Sample Paper (PDF)
- ب <u>APA Sample Paper (Word)</u>
- Quick Writing Tips.pdf ↓
- Revised Sample APA Paper from IVY Tech.pdf

### **COURSE REFRESH FORM**

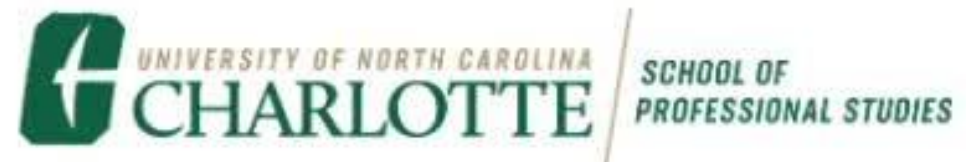

#### Course Prefix/Title: SMHC 5000

Instructor:

Original Shell:

New Development Shell:

Instructional Designer:

Cage Link: Cage Course Project

#### Summary

First and foremost, thanks for letting us take the time and effort to add a little extra TLC to your course! While looking over your original course shell, it's evident that you're a dedicated online instructor who's already applied many of the best practices and design techniques we recommend for online delivery. The primary goal of this refresh project was to identify any remaining areas of improvement, and to use our ID intuition to make these improvements without you having to exert any effort! That said, here are the primary areas of improvement we may have focused on during the refresh process:

- . Navigation: Rethinking your course homepage so that students know exactly how to get around the course.
- Help and Student Support Resources: Ensuring your course has the most up-to-date resources for students.

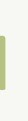

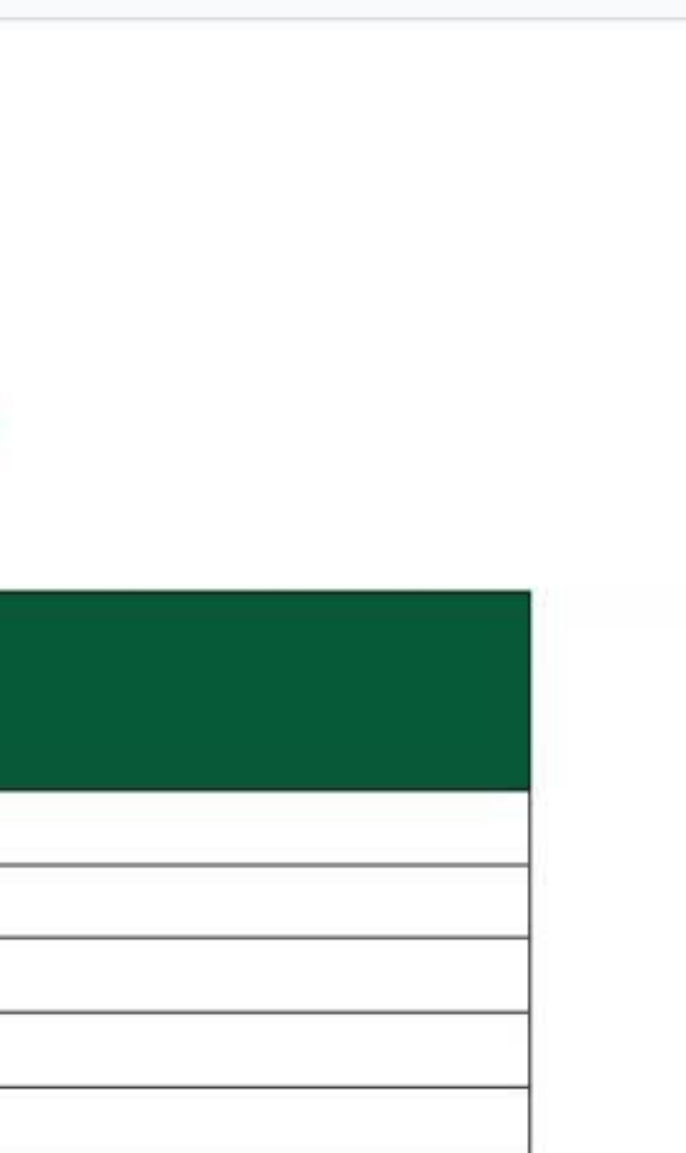

# COURSE **REFRESH** REFLECTION

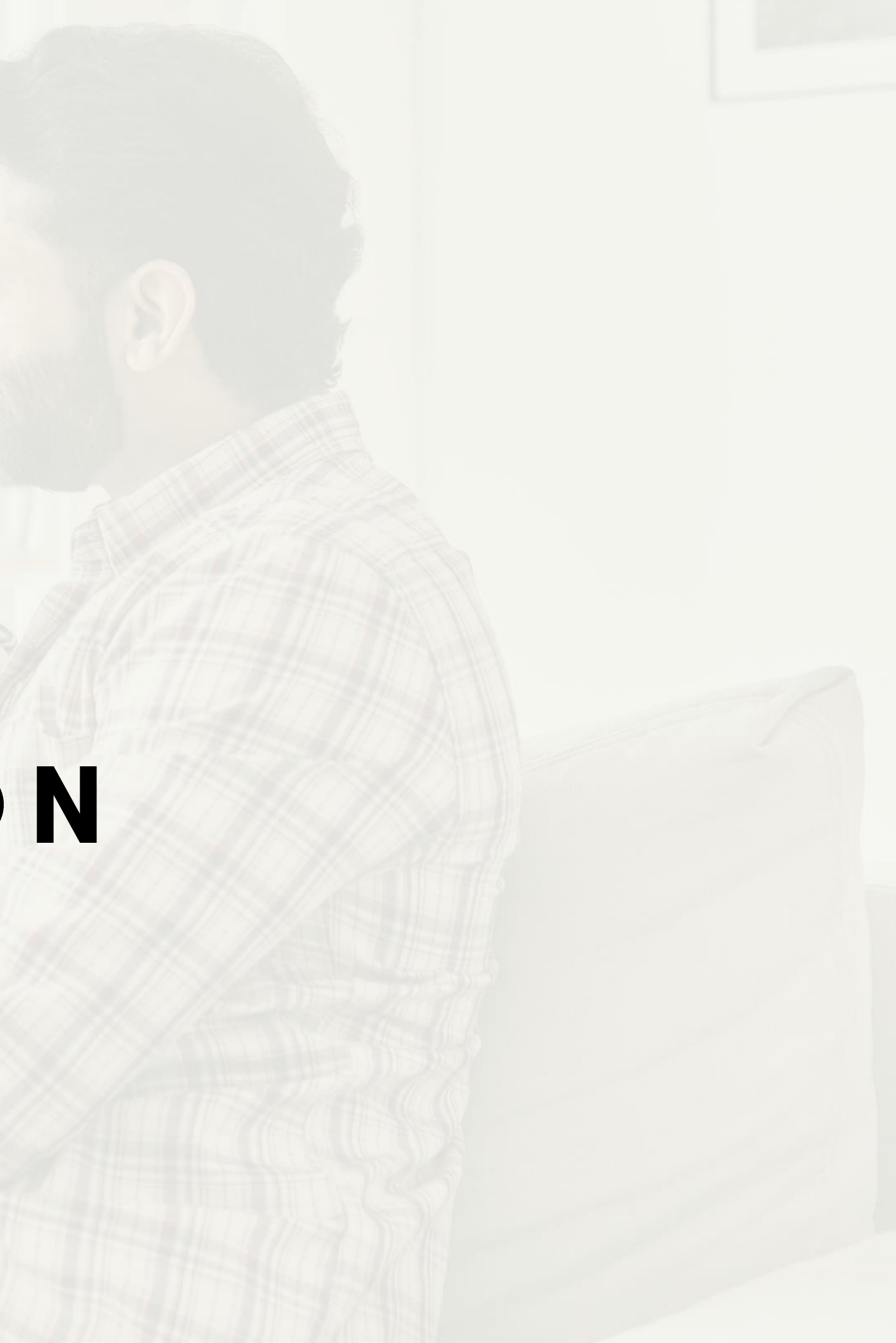

# QUESTIONS?

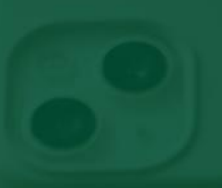

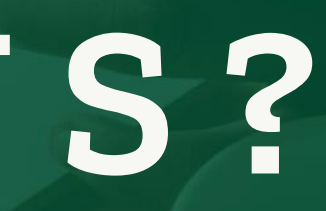

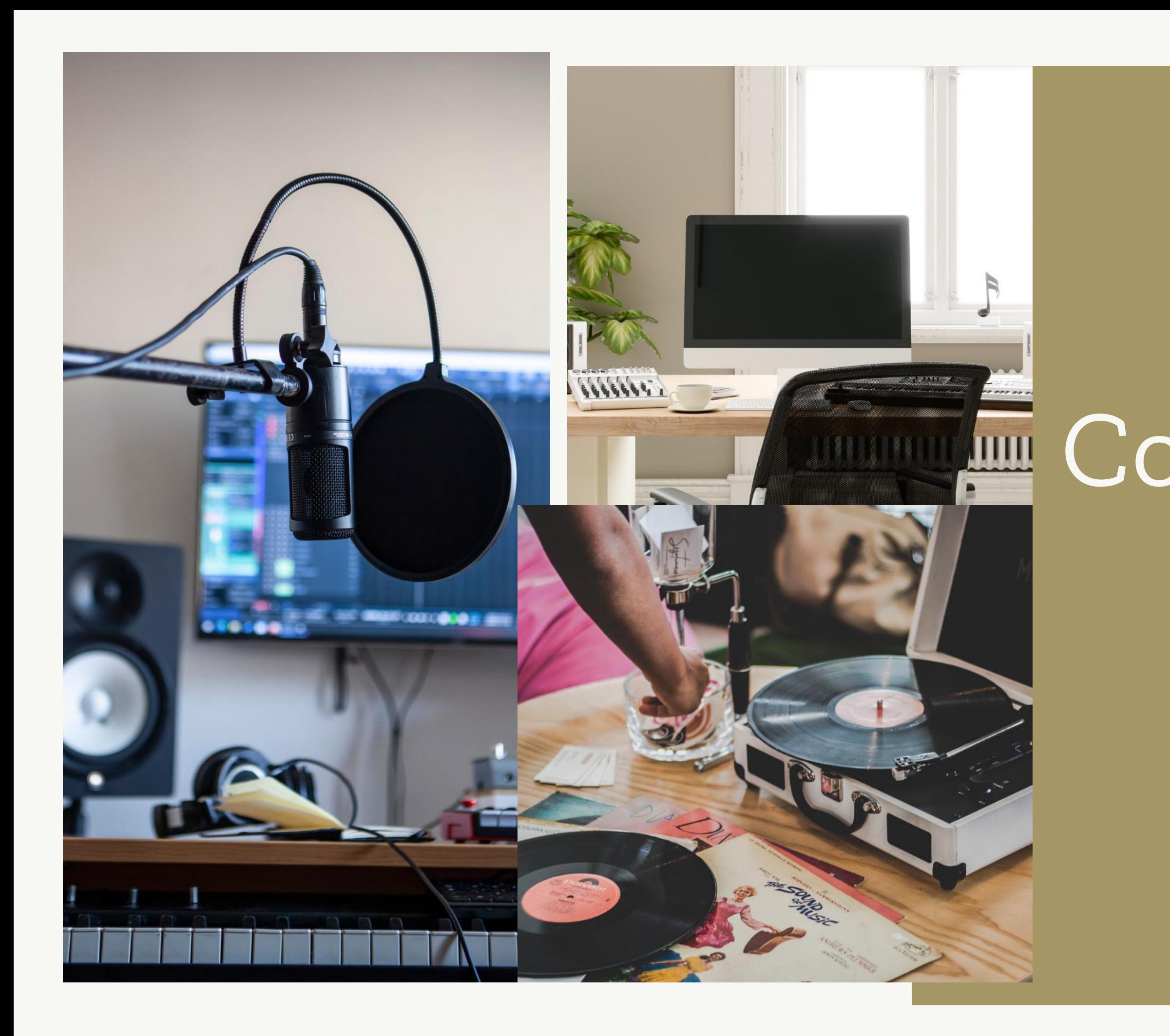

# Course Remixes

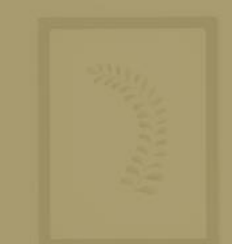

# READY TO PAINT YOUR COURSE WITH A REFRESH? Here's what we send to interested faculty:

Respond to the form received in the Course Refresh information email with the URL of the course you'd like updated.

Note: Completion of the form adds your course to our Refresh queue. It does not guarantee priority or readiness prior to next semester. We will notify you when the refresh work is scheduled to begin and when it is completed.

\*This presentation contains no competing interests.